## **BAB IV HASIL DAN ANALISA PENELITIAN**

#### **4.1. Analisa Perancnagan Sistem**

Pada bab ini akan dibahas terkait pengujian Black Box dan Analisa Usaility Testing, Sedangkan tujuan dilakukannya pengujian ini adalah untuk mengetahui efektifitas pengembangan sistem informasi absensi karyawan berbasis website menggunakan QR code.

Pada tahap uji coba ini akan dijelaskan hal-hal yang berkaitan terhadap proses uji coba yaitu peralatan yang digunakan dan juga datadata yang digunakan untuk melakukan uji coba dalam penelitian ini. Adapun langkah-langkah uji coba adalah sebagai berikut:

- 1. Membandingkan hasil sistem pada website dengan hasil yang diharapkan.
- 2. Menyebarkan kuisioner aspek usability terhadap 20 orang/responden
- untuk memberikan penilaian sebagai user dan admin.
- 3. Rekapitulasi terhadap 20 kuisioner terkait hasil penilaian user.

## **4.1.1. Peralatan yang digunakan**

Berikut keterangan spesifikasi hardware dan software yang digunakan sebelum diimplementasikan, yaitu:

## **4.1.2** *Hardware*

Hardware atau perangkat keras yang digunakan untuk pembuatan aplikasi identifikasi lahan gundul dan pengujian metode tersebut adalah sebagai berikut:

- 1. *Processor* : Intel(R) Core(TM) i5-7200
- 2. *Memory* : 12.00 GB
- 3. *Type system* : 64-bit *Operating System*

## **4.1.3** *Software*

*Software* atau perangkat lunak yang digunakan untuk pembuatan aplikasi identifikasi lahan gundul dan pengujian metode adalah sebagai berikut:

1. *Operating System* : Windows 10 Pro

2. *Development Application* : Visual Studio Code, Xampp, dan Google Chrome

#### **4.2. Perancangan Diagram Sistem Usulan**

Berdasarkan analisa sistem berjalan oleh peneliti, maka peneliti mengusulkan pembuatan aplikasi absensi menggunkaan website untuk menyelesaikan masalah yang terdapat pada analisa sistem berjalan dengan sistem usulan sebagai berikut :

1. Use Case Diagram

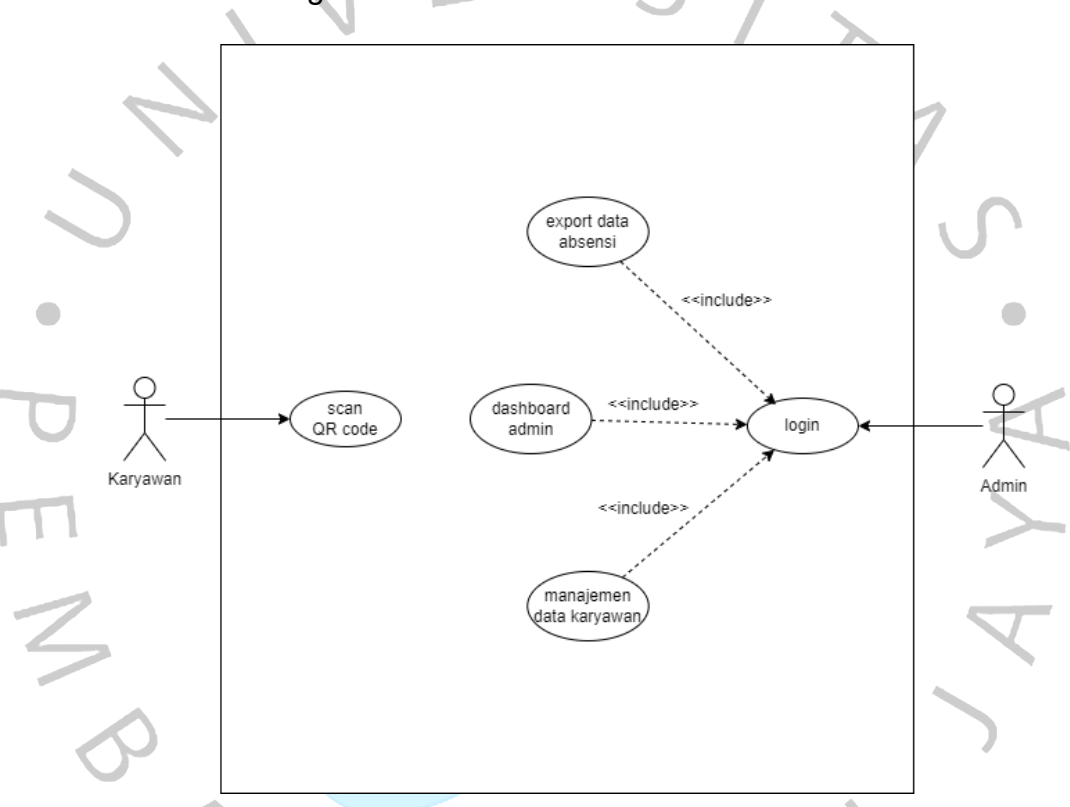

Diagram use case ini menggambarkan interaksi antara karyawan dan admin dengan sistem absensi dan manajemen data karyawan. Yang mana yaryawan dapat menggunakan sistem untuk melakukan absensi dengan cara memindai kode QR. Untuk melakukan absensi, karyawan terlebih dahulu harus membuka aplikasi sistem dan memindai kode QR yang disediakan oleh perusahaan. Sistem kemudian akan memverifikasi kode QR dan mencatat absensi karyawan.

Adapun role selain karyawan ada admin yang dapat menggunakan sistem untuk mengelola data karyawan, termasuk menambah, menghapus, dan mengubah data karyawan. Untuk mengelola data karyawan, admin terlebih dahulu harus membuka aplikasi sistem dan masuk ke halaman manajemen data karyawan. Admin kemudian dapat menambahkan, menghapus, atau mengubah data karyawan sesuai kebutuhan.

Admin juga dapat menggunakan sistem untuk mengekspor data karyawan ke format lain, seperti Excel atau CSV. Untuk mengekspor data karyawan, admin terlebih dahulu harus membuka aplikasi sistem dan masuk ke halaman export data. Admin kemudian dapat memilih format data yang ingin diekspor dan mengekspor data tersebut.

#### **2.** Activity Diagram

ANG

Berdasarkan narasi use case maka dapat digambarkan alur kerja yang terjadi pada *use case*. Alur kerja akan digambarkan secara grafis menggunakan *Activity* Diagram. Berikut adalah *Activity* Diagram dari masing-masing *use case*.

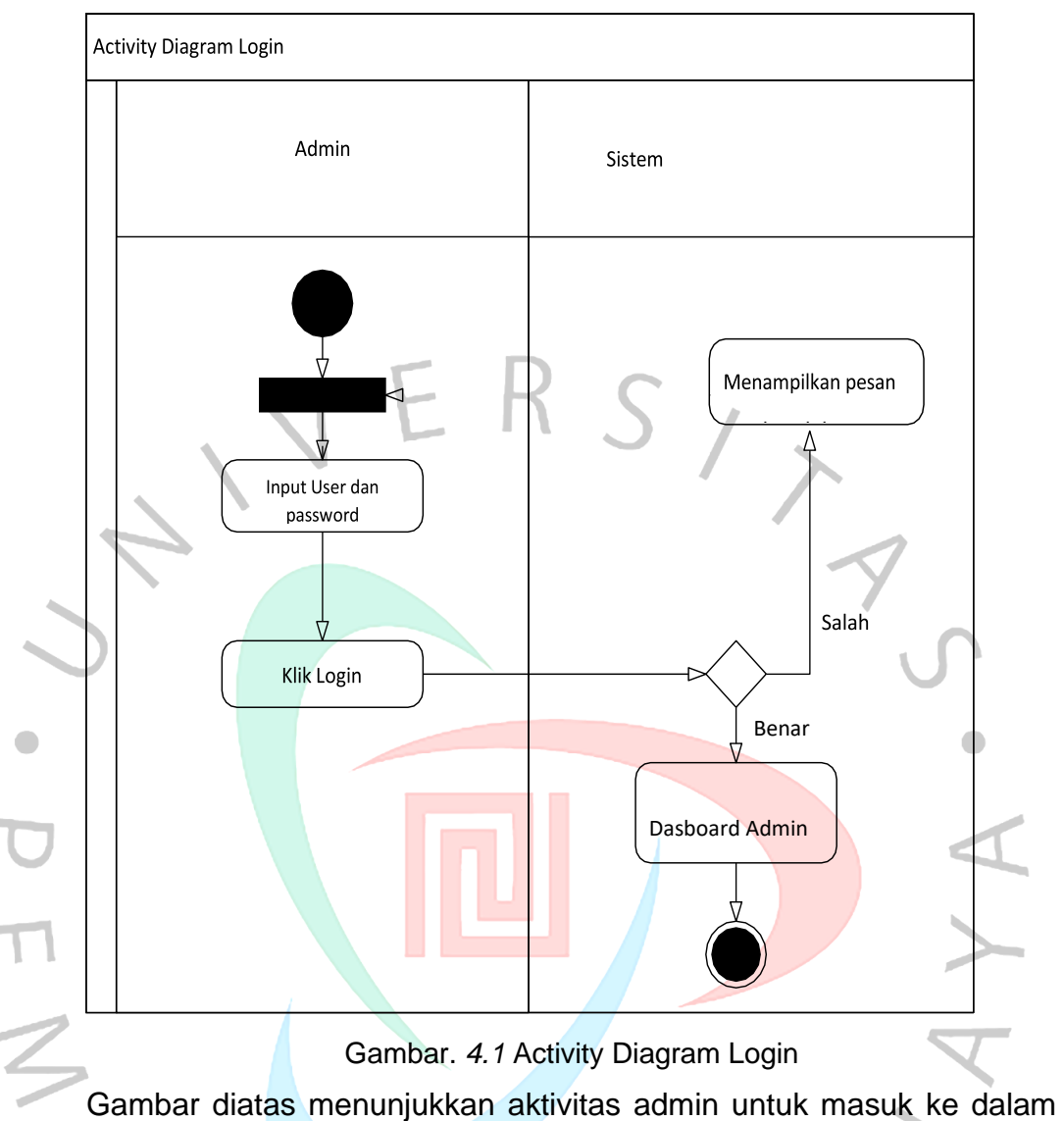

sistem. Dimana admin harus memasukkan *User* dan *password* yang sesuai untuk dapat login. Jika admin salah memasukan *User* dan *password* maka akan menampilkan pesan kesalahan dan kembali ke halaman login.  $\lfloor \ \rfloor$ 

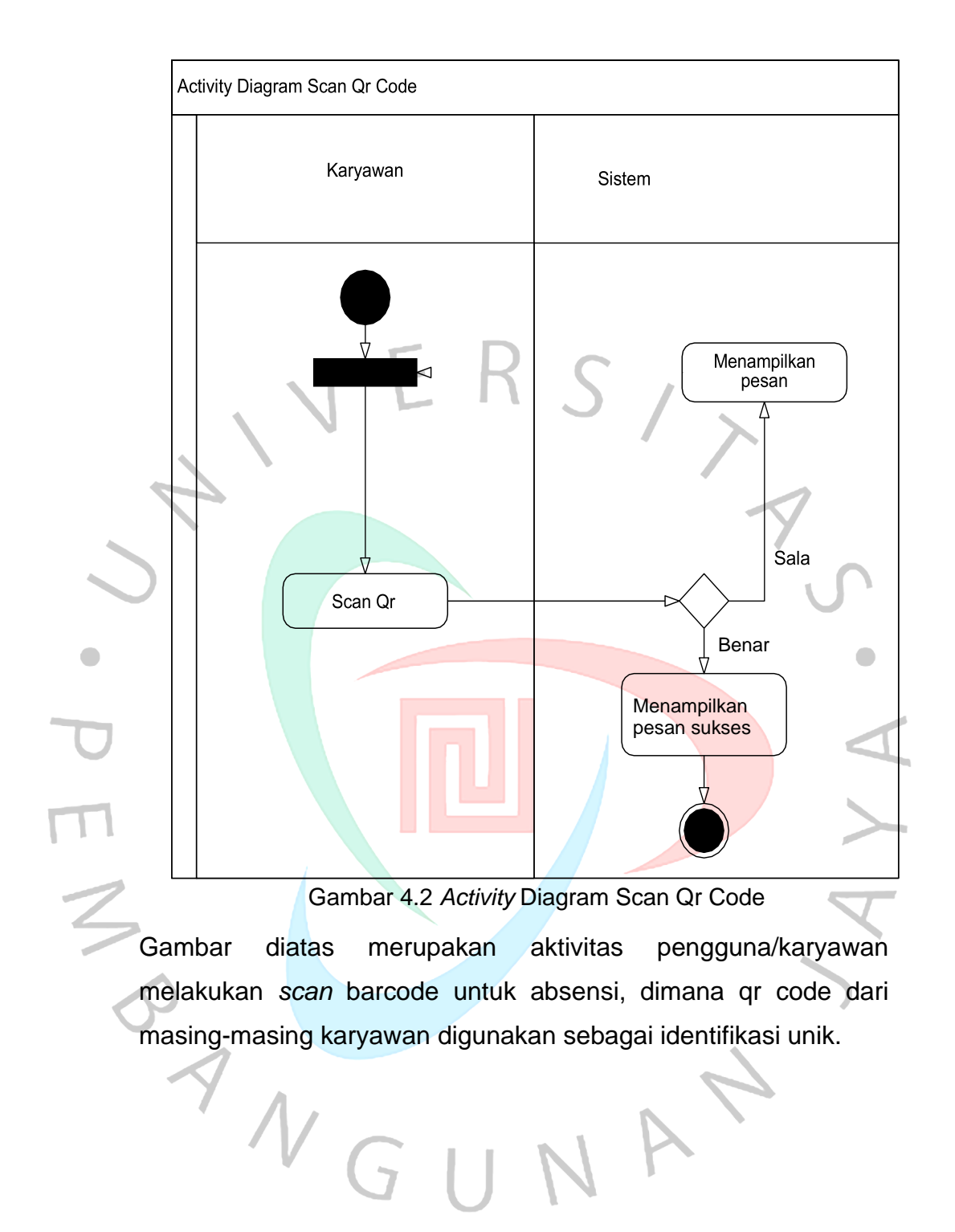

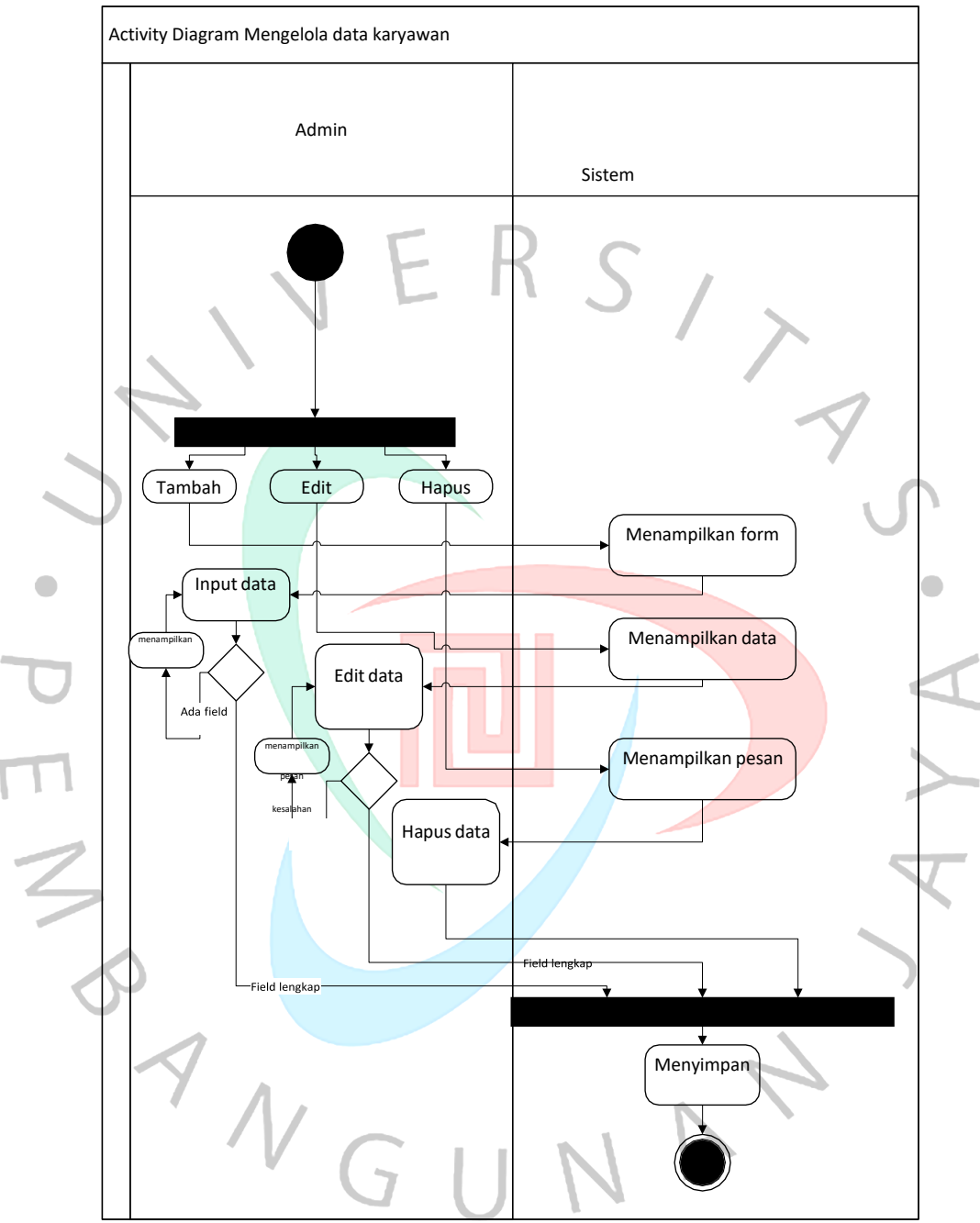

## *Activity* Diagram Mengelola data karyawan

Gambar.4.3 Activity Diagram Mengelola Data Karyawan

Gambar X menunjukkan aktivitas pengelolaan data karyawan oleh Admin . Admin bisa memilih tindakan sesuai keinginan, seperti tambah, edit, dan hapus data User.

#### Activity Diagram Laporan absensi

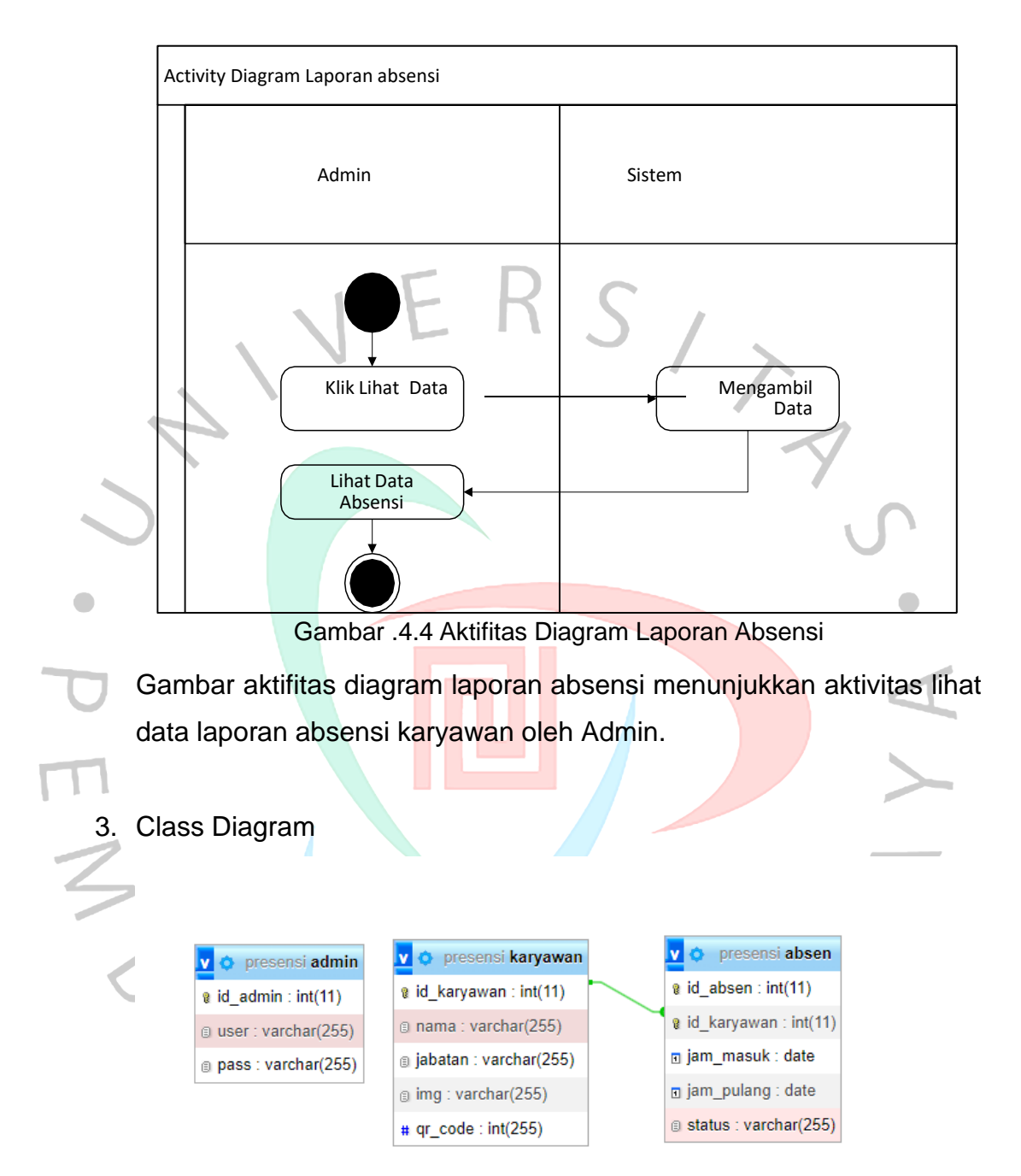

Diagram class menggambarkan bagaimana sistem ini diatur untuk mencatat informasi kehadiran dan mengelola data karyawan. Dua kelas utama, "Absen" dan "Karyawan," terhubung melalui relasi yang mencerminkan keterkaitannya.

Kelas "Absen" merepresentasikan data kehadiran individual, menyimpan detail seperti ID absensi unik, ID karyawan terkait, waktu masuk dan pulang. ID karyawan berfungsi sebagai pengenal absensi tertentu dan menghubungkannya dengan karyawan yang bersangkutan. Waktu masuk dan pulang mencatat jam kerja tiap karyawan.

Kelas "Karyawan" berfokus pada data individu karyawan, menampung informasi seperti ID karyawan unik, nama, jabatan, foto, dan kode QR unik. ID karyawan juga berfungsi sebagai pengenal unik individual. Nama dan jabatan jelas menunjukkan identitas dan posisi karyawan. Foto menyediakan referensi visual, sementara kode QR digunakan dalam proses absensi.

Relasi antar kelas menunjukkan keterkaitan fungsional mereka. Relasi "aggregation" antara "Absen" dan "Karyawan" menyiratkan bahwa setiap absensi terhubung dengan satu karyawan, artinya absensi tidak bisa berdiri sendiri tanpa keterkaitan dengan individu yang bersangkutan. Relasi "composition" antara "Karyawan" dan "Kode QR" menandakan bahwa setiap karyawan memiliki satu kode QR unik, menunjukkan kepemilikan kode QR oleh karyawan tersebut.

## **4.2.1. Desain Workshop**

Proses Aplikasi absensi berbasis android digambarkan dengan Unified Model Language (UML) Diagram yang terdiri atas use case diagram, activity diagram

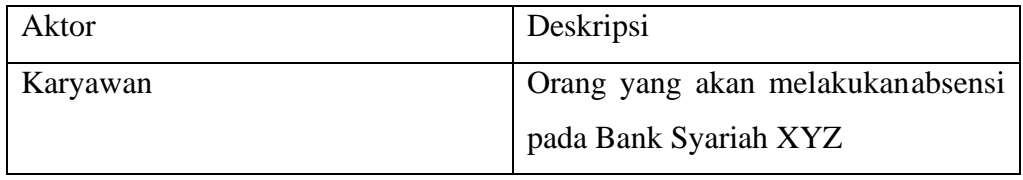

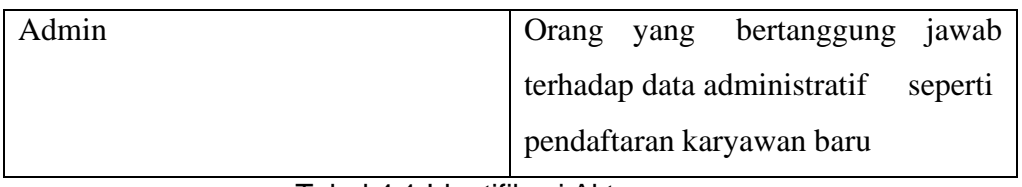

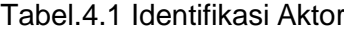

Setelah mendidentifikasikan aktor-aktor yang terlibat, lalu dilakukan pengidentifikasian *Use case* guna menentukan kegiatan- kegiatan yang ada pada aplikasi absensi berbasis android ini.

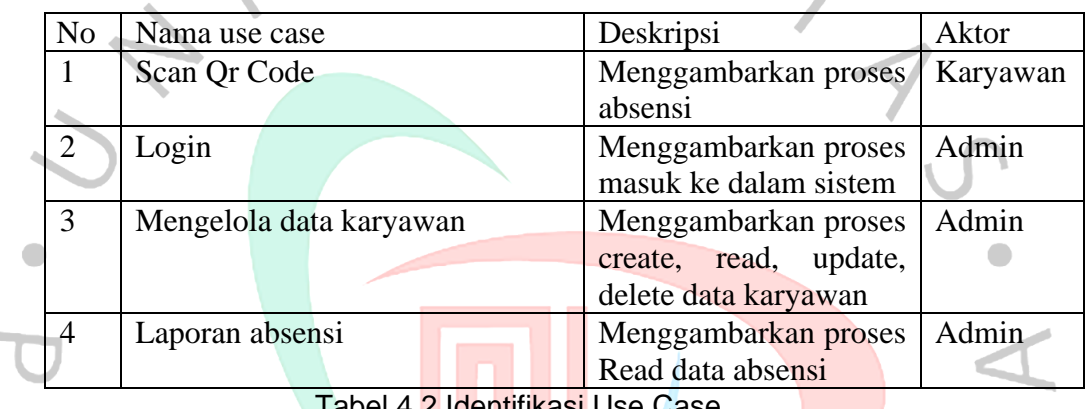

Tabel 4.2 Identifikasi Use Case

## **4.2.2. Spesifikasi Database**

 $\sim$ 

Rancangan kode pembiatan sistem informasi presensi karyawan berbasis website menggunakan Qr code pada bank syariah XYZ dapat dibuat tabel database yang akan dikelola dan digunakan untuk menjalankan aplikasi ini. Database yang digunakan dalam penelitian ini adalah MySQL dengan file database nya "presensi".

G

 $\Box$ 

#### **4.2.3. Desain User Interface**

۹

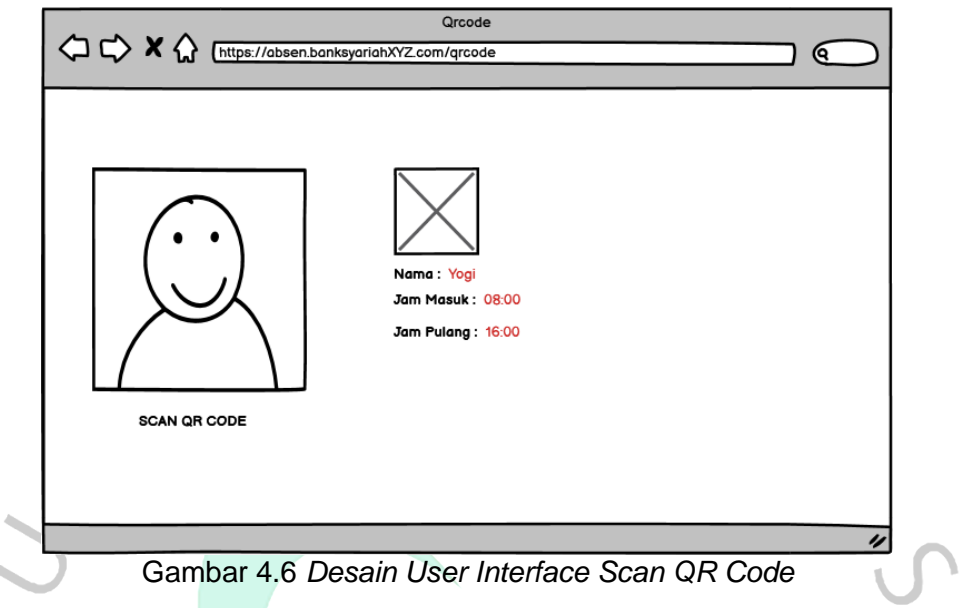

Gambar diatas Perancangan *Interface Scan* Qr Code disini nantinya karyawan akan melakukan scan qr code dan mendapatkan data berupa keterangan berupa jam masuk dan jam pulang.  $\overline{\phantom{a}}$ 

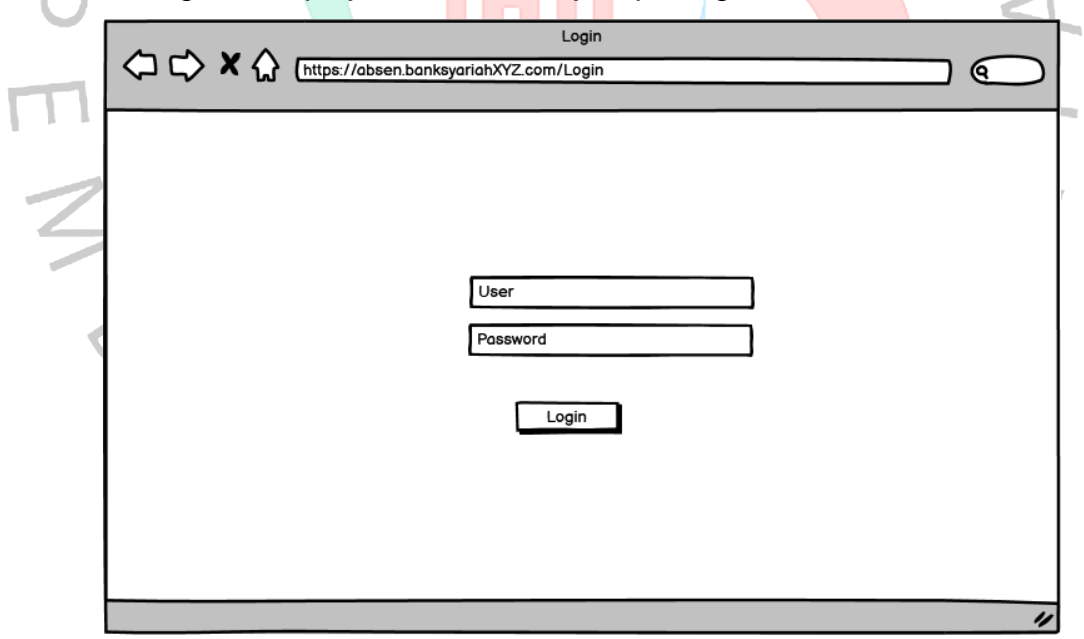

Gambar 4.7 *Desain User Interface Login*

Gambar 4.7 Perancangan Interface Halaman Login kemudian setelah admin melakukan login, sistem akan men-direct kedalam tampilan dashboard.

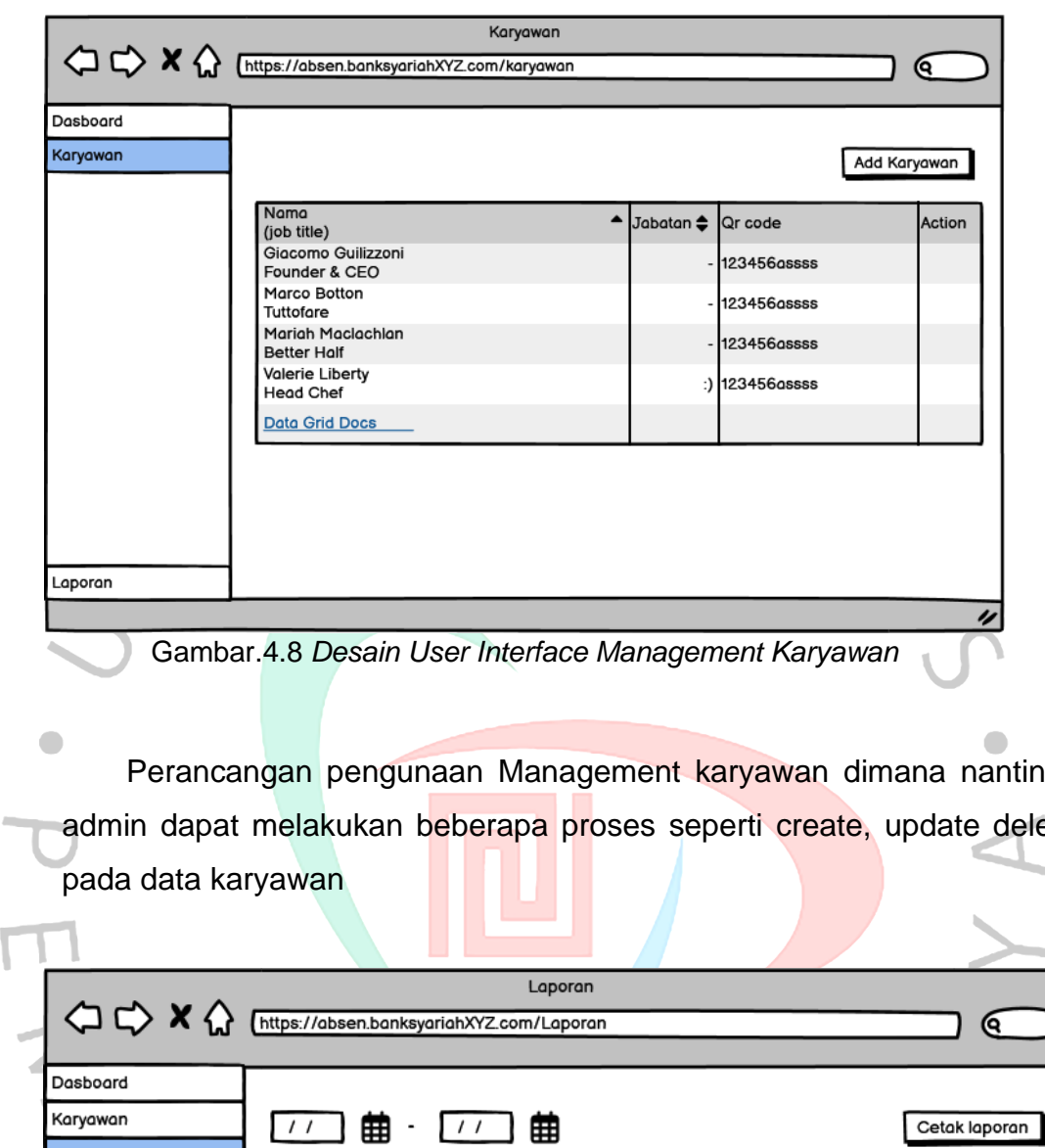

Perancangan pengunaan Management karyawan dimana nantinya admin dapat melakukan beberapa proses seperti create, update delete ┶

Laporan Nama<br>(job title)<br>Giacomo Guilizzoni<br>Founder & CEO  $\triangle$  Jabatan  $\triangle$ Qr code Keterangan 123456assss Marco Botton 123456assss Tuttofare Mariah Maclachlan<br>Better Half 123456assss Valerie Liberty<br>Head Chef :) 123456assss Data Grid Docs  $\overline{v}$ 

*Gambar.4.9 Desain User Interface Laporan Absensi* 

Gambar 4.9 Perancangan Interface Laporan absensi pada proses ini admin dapat melihat laporan amsensi dengan meilih tanggal yang di inigin kan.

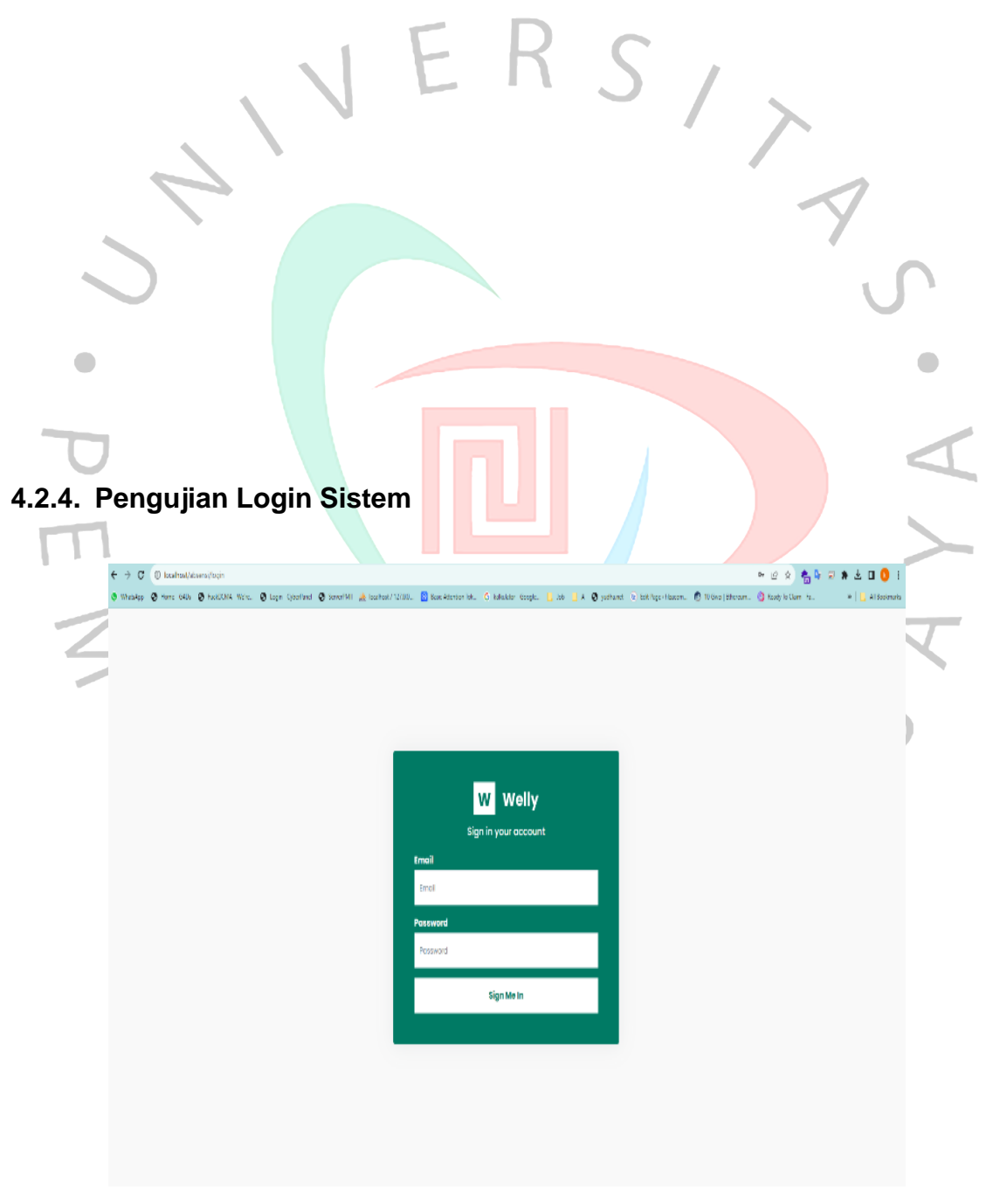

*Gambar 4.10* Pengujian *Form Login Email dan Password*

Sebelum admin dapat menggunakan fasilitas yang desediakan sistem, terlebih dahulu pengguna harus melakukan login. Untuk dapat melakukan pengolahan data pada sistem, admin melakukan login telebih dahulu ke dalam sistem, dengan memasukan email dan password yang telah terdaftar ke sistem, Berikut gambar tampilan halaman login dapat dilihat pada gambar 4.10.

n m

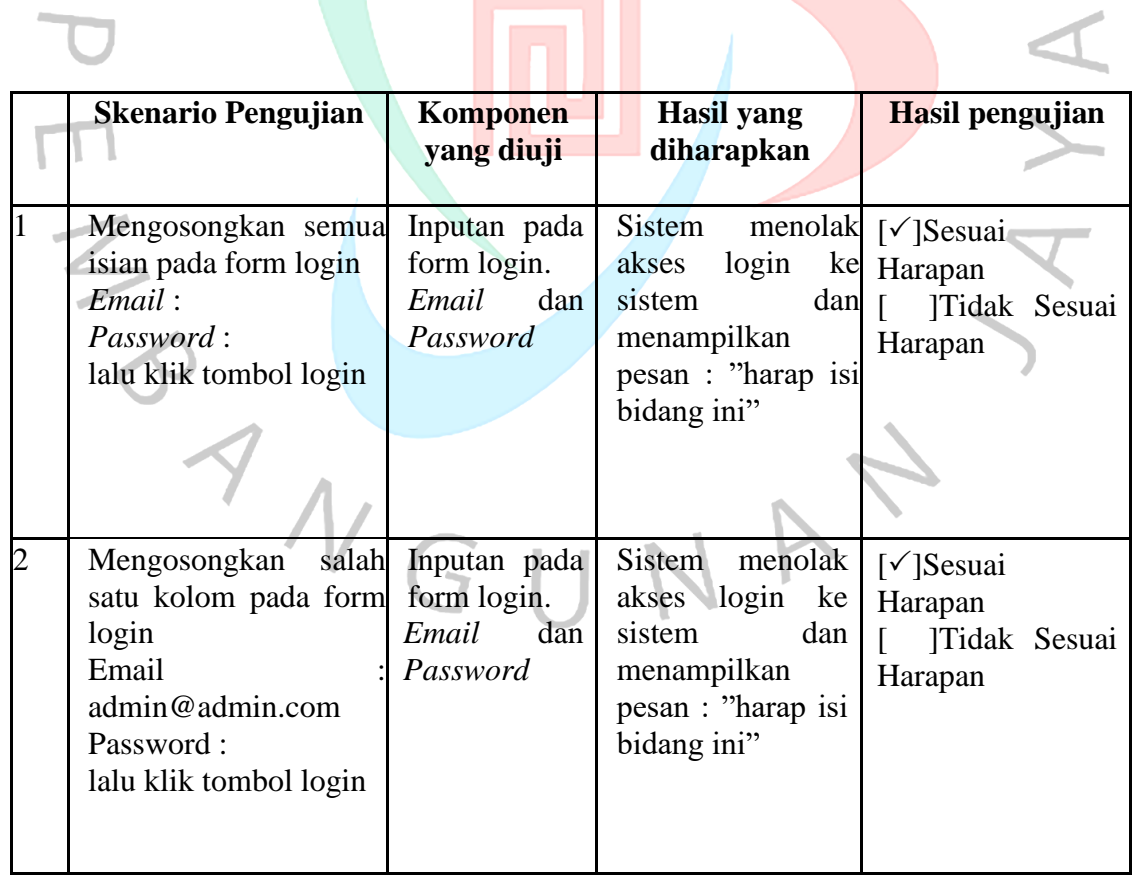

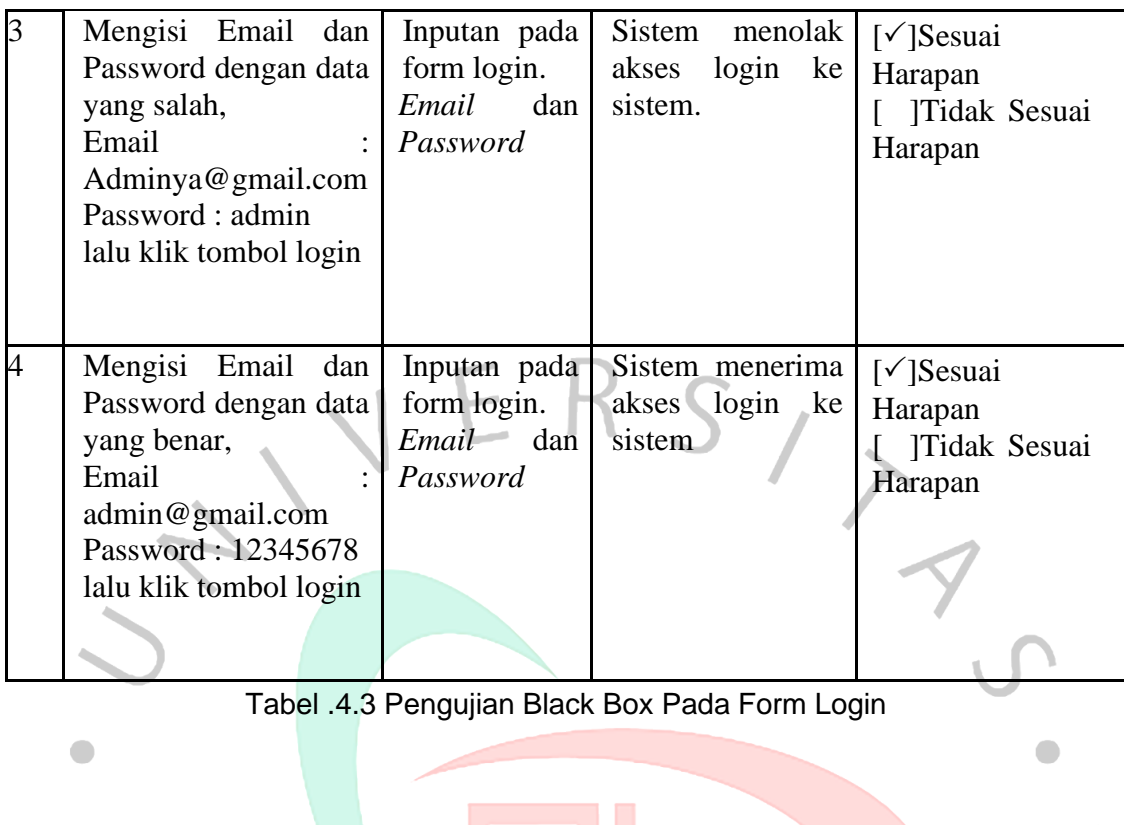

#### **4.2.5. Pengujian Halaman Menu Utama Admin**

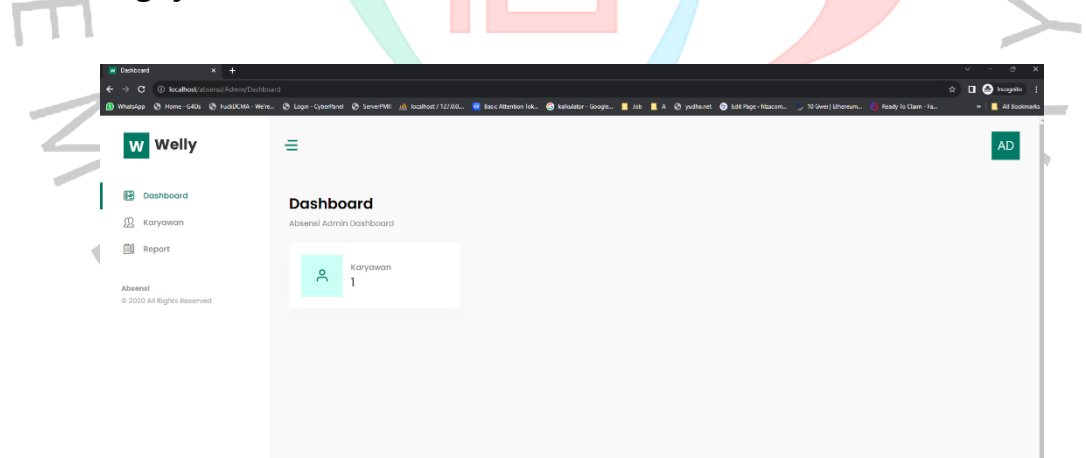

Gambar 4.11 Pengujian Halaman Menu Utama Admin

Pungujian selanjutnya yaitu pengujian halaman menu utama admin, fungsi dari menu utama admin adalah sebagai halaman landing ketika berhasil login kedalam sistem, disini admin dapat memilih menu kelola data apa yang akan dilakukan dengan memilih menu pada bilah samping pada halaman utama terdapat dua menu kelola, yaitu karyawan dan report, dapat dilihat pada gambar 4.2.

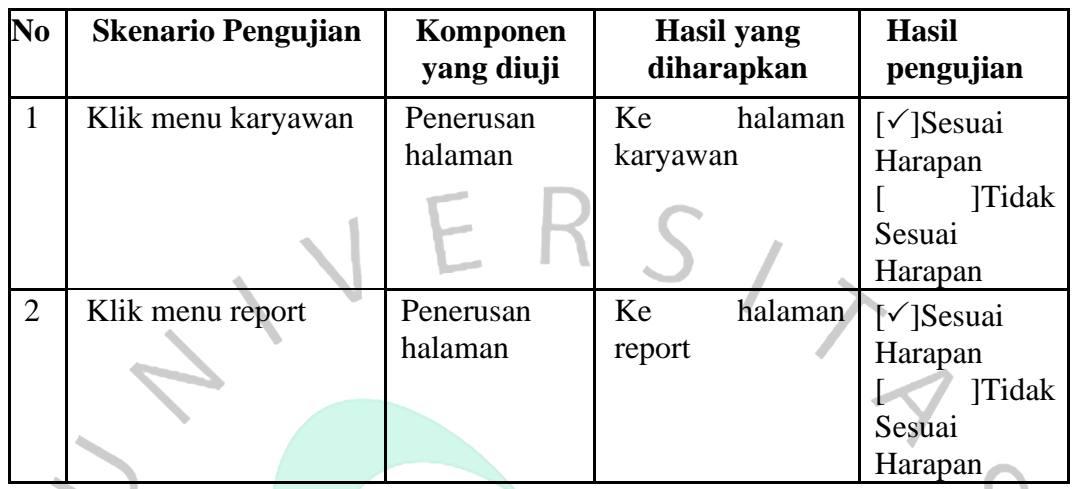

Tabel 4.4 Pengujian Black Box *Pada Halaman Utama Admin*

**4.2.6. Pengujian Halaman Karyawan**

| $\leftarrow$ | $x +$<br>W. Keyenes<br>> C © localhost/absons(Vidmin/Userntomal<br>● Watchp ● Home-GBS ● HotOCMA-Wels. ● Logn-Cyterhael ● ScheefVII A bothor/12/200 ■ Bacchternon Ick. ● Initiator-Google. ■ In B ■ ● puthanet ● Idelingt-Macon. → 10Gue) Libreum. ● Redy In Claim-In. |                                                  |                                                                    |         |              |                         | $v = 0$<br>$\hat{\mathbf{x}}$ <b>a</b> $\mathbf{Q}$ incepute<br>$\mathbf{p}$   $\blacksquare$ All Bookmarks |  |
|--------------|----------------------------------------------------------------------------------------------------|--------------------------------------------------|--------------------------------------------------------------------|---------|--------------|-------------------------|----------------------------------------------------------------------------------------------------|--|
|              | <b>W</b> Welly<br>Dashboard<br><b>R</b> Karyawan<br><b>副</b> Report                                                                                                    | $\equiv$<br>Karyawan<br>Karyawan / Karyawan      |                                                                    |         |              |                         | AD<br>+ Add Karyawan                                                                                        |  |
|              | Absensi<br>C 2020 All Rights Reserved                                                                                                    | Data Karyawan<br>Show 10 v entries<br><b>NIK</b> | $-$ Nama<br>$\begin{array}{ccc} \circ & \circ & \circ \end{array}$ | Jabatan | $\oplus$ Img | QrCode<br>$\Rightarrow$ | Search:<br>Action<br>$\frac{1}{2}$<br>$\frac{1}{2}$                                                         |  |
|              |                                                                                                    | 333333<br>Showing 1 to 1 of 1 entries            | pajo                                                               | 8223    |              | 懸                       | $ z $ o<br>Next<br>Previous<br>$\mathbf{I}$                                                                 |  |
|              |                                                                                                    |                                                  |                                                                    |         |              |                         |                                                                                                    |  |

*Gambar 4.12 Pengujian Halaman Karyawan* 

Pungujian selanjutnya yaitu pengujian halaman karyawan, adapun fungsi dari menu data karyawan adalah sebagai pengolala data karyawan yang ada di website dimana meliputi penambahan, edit, dan hapus data karyawan.

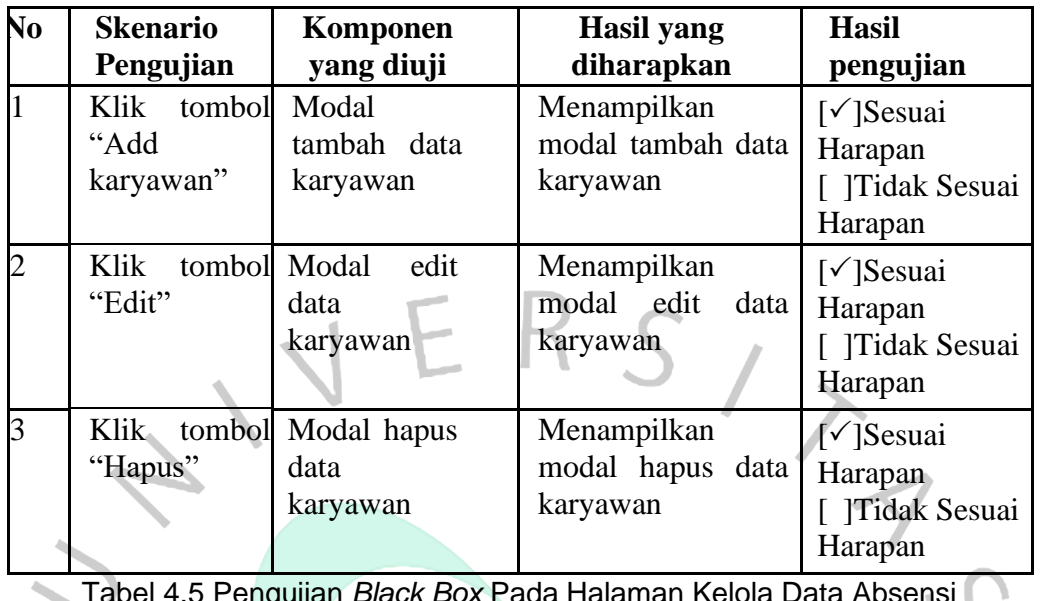

Tabel 4.5 Pengujian *Black Box* Pada Halaman Kelola Data Absensi

# **4.2.7. Pengujian Form Tambah Data Karyawan**

 $\blacksquare$ 

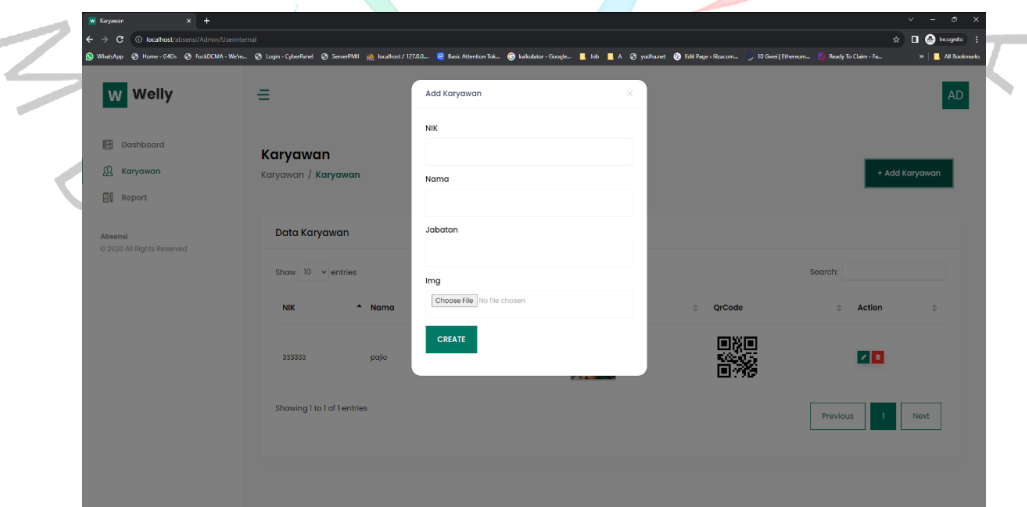

Gambar 4.13 Pengujian *Form* Tambah Data Karyawan

Pada halaman ini admin dapat menginputkan data karyawan, dimana inputannya adalah nik, nama, jabatan, dan gambar, dapat dilihat pada gambar 4.13. Pada pengujian black box form tambah karyawan

akan dilakukan pengujian mengklik tombol simpan dengan ada dan tidak ada data dapat dilihat pada tabel 4.4.

| N <sub>0</sub> | <b>Skenario Pengujian</b>                                             | Komponen<br>yang diuji             | <b>Hasil</b> yang<br>diharapkan                                   | <b>Hasil</b><br>pengujian                                                      |
|----------------|-----------------------------------------------------------------------|------------------------------------|-------------------------------------------------------------------|--------------------------------------------------------------------------------|
|                | Mengklik<br>tombol<br>"create" dengan data<br>ada yang tidak terisi   | form<br>tambah<br>data<br>karyawan | <b>Sistem</b><br>menampilkan<br>pesan : "harap isi<br>bidang ini" | $\lceil \sqrt{\text{Sesuai}} \rceil$<br>Harapan<br>Tidak<br>Sesuai<br>Harapan  |
| 2              | Mengklik<br>tombol form<br>"create" dengan data tambah<br>yang terisi | data<br>karyawan                   | Data Tersimpan                                                    | $\lceil \sqrt{\text{Sessuai}} \rceil$<br>Harapan<br>Tidak<br>Sesuai<br>Harapan |

*Tabel 4.6 Pengujian* Black Box P*ada* Form *Tambah Karyawan*

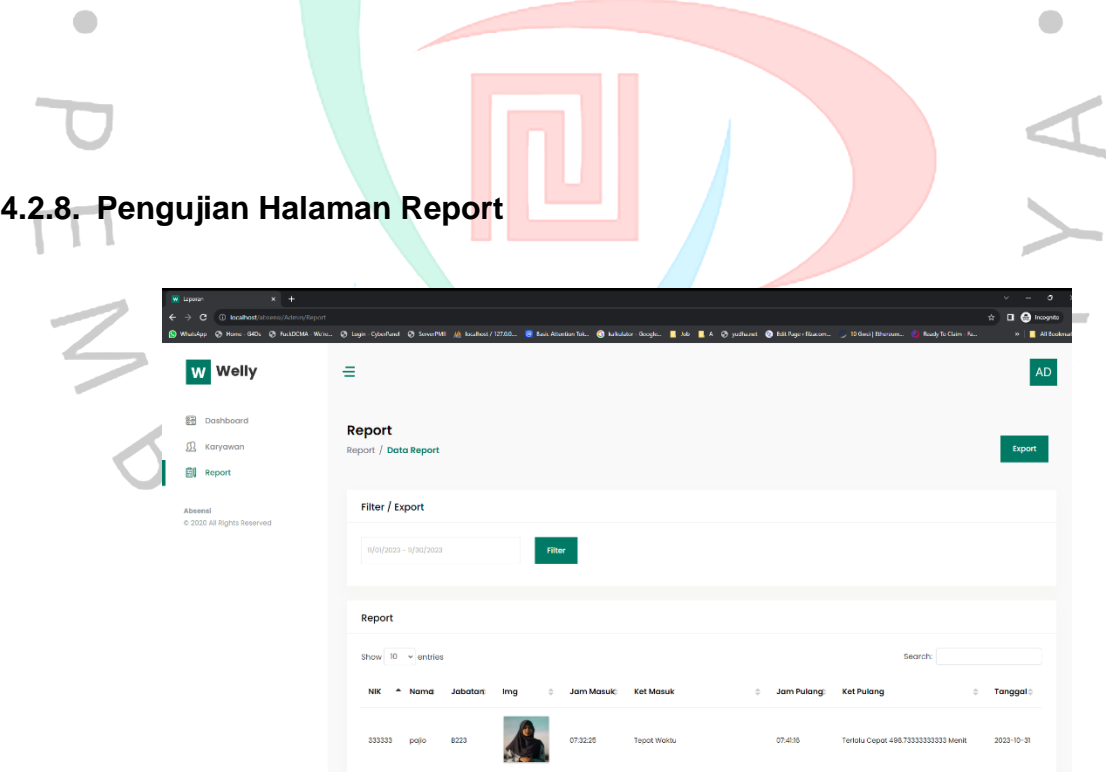

#### *Gambar 4.14 Pengujian Halaman Report*

Adapun fungsi dari menu report adalah sebagai pelaporan absensi karyawan berdasarkan jangka waktu tertentu, data yang disajikan berupa nik, nama, jabatan, gambar, jam masuk, keterangan masuk, jam pulang, keterangan pulang, dan tanggal absensi, dapat dilihat pada gambar 4.14.

Pada pengujian black box halaman report akan dilakukan pengujian mengklik tombol export dengan filter data dan tidak memakai filter data, dapat dilihat pada tabel 4.6.

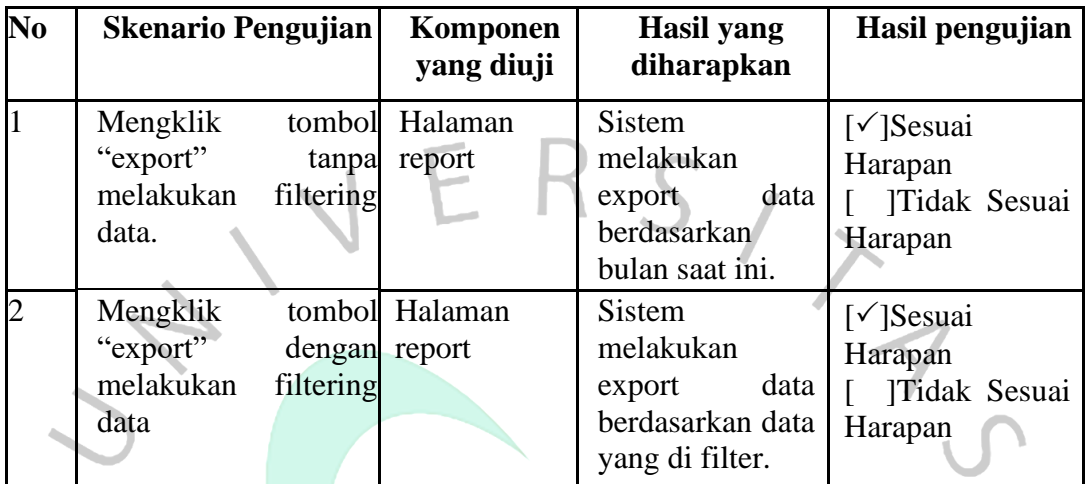

Tabel 4.7 Pengujian Black Box Pada Form Tambah Karyawan

# **4.3. Perancangan Antar Muka Pengguna**

一

Setelah dilakukan penyebaran kuisioner yang diberikan pada 20 responden yang terdiri dari masyarakat umum, maka selanjutnya dilakukan rekap terhadap hasil kuisioner yang telah disebar. Berdasarkan presentase hasil usability testing di atas, maka diperoleh rekap nilai usability yang terlihat pada tabel 4.3 sebagai mana berikut:

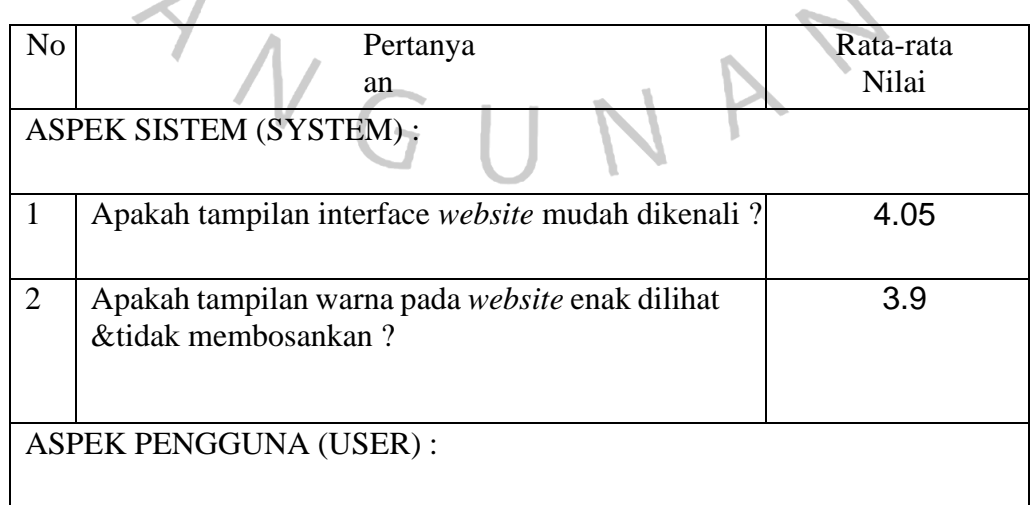

 $\bullet$ 

 $\overline{\phantom{a}}$ 

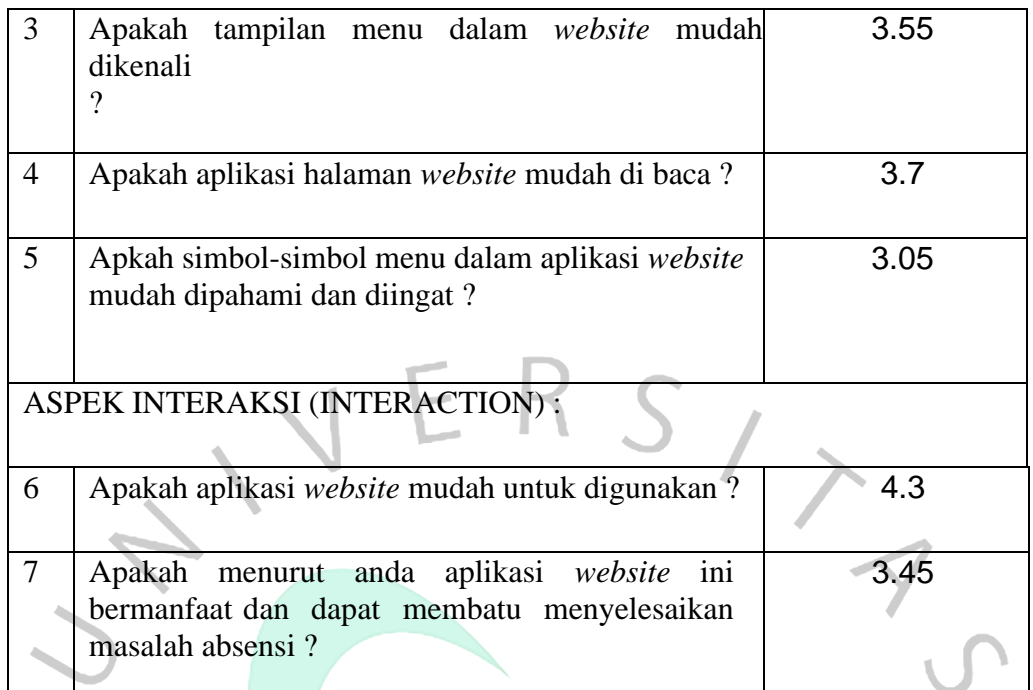

*Tabel 4.8 Hasil Kuisioner*

# **4.4. Perancangan Implementasi**

*Jumlah Nilai*<br>banyak kuisoner = Rata-Rata Nilai

Berdasarkan tabel 4.8 menunjukkan nilai-nilai kepuasan atau penerimaan *user* (*acceptance*) terhadap masing-masing atribut. Dapat dilihat bahwa untuk atribut "Kemudahan penggunaan website dikenali" memiliki nilai penerimaan *usability* oleh user sebesar 4,05 (sudah berada diatas nilai 3 atau diatas nilai tengah) dalam skala 5. Hal ini dapat diartikan bahwa aplikasi website yang telah dibuat mudah dikenali oleh user dari halaman pengguna. Dan juga dapat dilihat bahwa untuk atribut "Aplikasi bermanfaat dan dapat membatu menyelesaikan masalah absensi" memiliki nilai *usability* oleh *user* sebesar 3,45.

 $\blacksquare$ 

Apabila disesuaikan kembali hubungannya dengan masingmasing aspek *usability* dalam Tabel 4.3 dapat dikatakan bahwa sistem informasi yang telah dibuat telah memiliki nilai *Usability*, yaitu: *Learnability, Efficiency, Memorability, Errors*, dan *Satisfaction* yang sangat baik. Hal ini ditunjukkan dengan nilai hasil *usability* pada kelima atribut, sebagai berikut:

- 1. Nilai atribut "Kemudahan penggunaan website dikenali" sebesar 4,05 yangmenunjukkan bahwa website telah memiliki nilai aspek *Learnability*.
- 2. Nilai atribut "Kemudahan website untuk dioperasikan atau digunakan" sebesar 4,3 menunjukkan bahwa website telah memiliki nilai aspek *Efficiency.*
- 3. Nilai atribut "Kemudahan memahami dan mengingat kembali menu dan tampilan pada website" sebesar 3,05 menunjukkan  $\Box$ bahwa website telah memiliki nilai aspek *Memorability*.
- 4. Nilai atribut "Kemudahan aplikasi website yang ada mudah dibaca" sebesar 3,7 dan atribut "Simbol-simbol gambar mudah dipahami" sebesar 3,05 membuat website dapat dikatakan telah meminimalisasi aspek *Errors*.

ANG